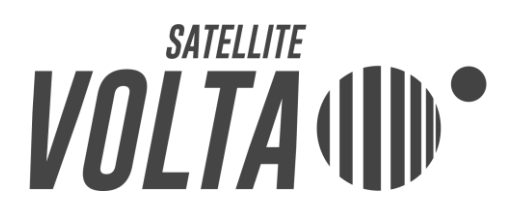

# Volta Log Library user manual

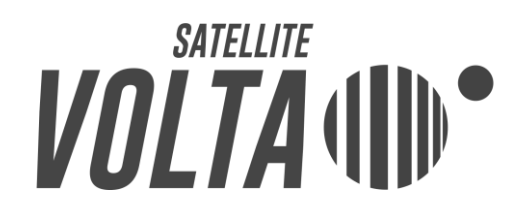

# TABLE OF CONTENTS

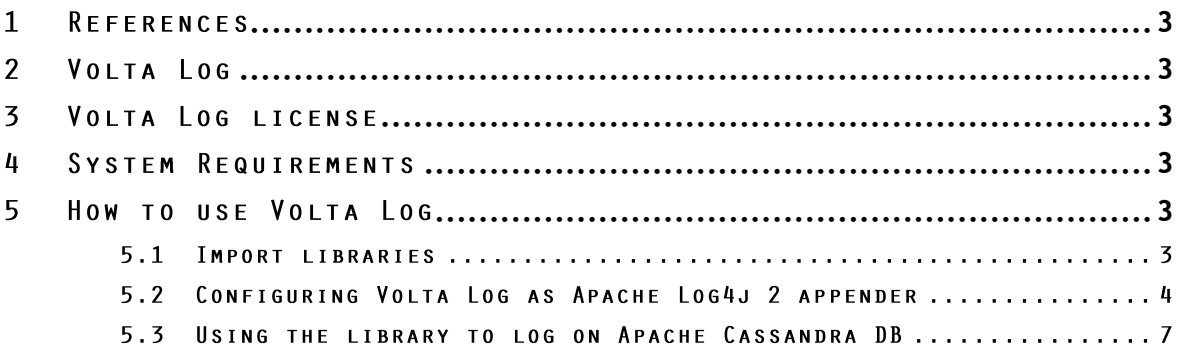

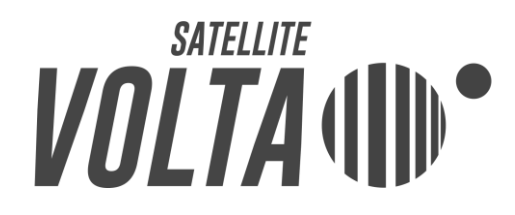

# <span id="page-2-0"></span>1 REFERENCES

[Ref.01] Volta Log distribution package (volta-log-x.y.z.\* [http://sourceforge.net/projects/voltalog/files/?source=navbar\)](http://sourceforge.net/projects/voltalog/files/?source=navbar) [Ref.02] Apache Log4j2 web site [\(http://logging.apache.org/log4j/2.x/\)](http://logging.apache.org/log4j/2.x/)

# <span id="page-2-1"></span>2 VOLTA LOG

Volta Log is a java library that enables you to manage the logs of your application, saving them in Cassandra within a designated structure instead of a file. As a result, it ensures faster access to logs and a more efficient management of them.

# <span id="page-2-2"></span>3 VOLTA LOG LICENSE

The license applied to Volta Log is "Apache Software License 2.0" [\(http://www.apache.org/licenses/LICENSE-2.0.html\)](http://www.apache.org/licenses/LICENSE-2.0.html).

# <span id="page-2-3"></span>4 SYSTEM REQUIREMENTS

To use Volta Log, a JRE (Java Runtime Environment) version 7 or greater (http:/[/www.java.com\)](http://www.java.com/) is required.

### <span id="page-2-4"></span>5 HOW TO USE VOITA LOG

The following are the steps needed to use the library Volta Log inside a standalone java project.

## 5.1 IMPORT LIBRARIES

To use the library Volta Log you must import in the java project the following libraries included, for simplicity, in the distribution package of Volta Log [Ref.01]:

# **VOLTA (III)**

- volta-log-x.y.z.jar
- log4j-1.2-api-2.0.2.jar
- log4j-api-2.0.2.jar
- log4j-core-2.0.2.jar
- slf4j-api-1.7.5.jar
- cassandra-driver-core-2.1.0.jar
- guava-16.0.1.jar
- metrics-core-3.0.2.jar
- netty-3.9.0-Final.jar
- snakeyaml-1.11.jar

N.B. xyz indicates a generic version of the library Volta Log.

# 5.2 CONFIGURING VOLTA LOG AS APACHE LOG4J 2 APPENDER

To use the library Volta Log you must configure the library itself as Apache Log4j 2 appender [Ref.02]; for that purpose put in the java project (eg. the src folder) the file log4j2.xml included, for simplicity, in the data folder of the distribution package Volta Log [Ref.01].

Then you need to edit the above configuration file log4j2.xml, specifying at least the values of the following parameters:

- applicationName: attribute in the xml tag *CassandraLogger* indicating the name of the application that makes the logs; if not specified the default value is *Application*
- server: attribute in the xml tag *Cassandra* indicating the address of one of the Apache Cassandra cluster nodes in which the application makes the logs; this address must be specified
- username: attribute in the xml tag *Cassandra* indicating the username of Apache Cassandra cluster where the application makes the logs; this value must be specified, and you can leave the username *cassandra* of default user
- password: attribute in the xml tag *Cassandra* indicating the password of the Apache Cassandra cluster where the application makes the logs; this value must be specified, and you can leave the password *cassandra* of default user

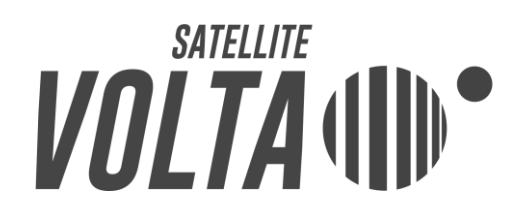

- keySpace: attribute in the xml tag *Cassandra* indicating the keyspace of Apache Cassandra cluster where the application makes the logs; if not specified the default value is *ApplicationsLOG*; within that keyspace logs table is created that will contain the application logs
- level: attribute in the xml tag *Root* (under tag *Loggers*), indicating the level of the log, that is the the application logs that have a lower priority then this level/threshold will not be produced; the possible values are as follows (from the more permissive to the most restrictive): all, trace, debug, info, warn, error, fatal, off.

For completeness the following tables contain all the parameters related to the xml tags *CassandraLogger* and *Cassandra* in the configuration file log4j2.xml, configurable for use of Volta Log as Apache Log4j 2 appender.

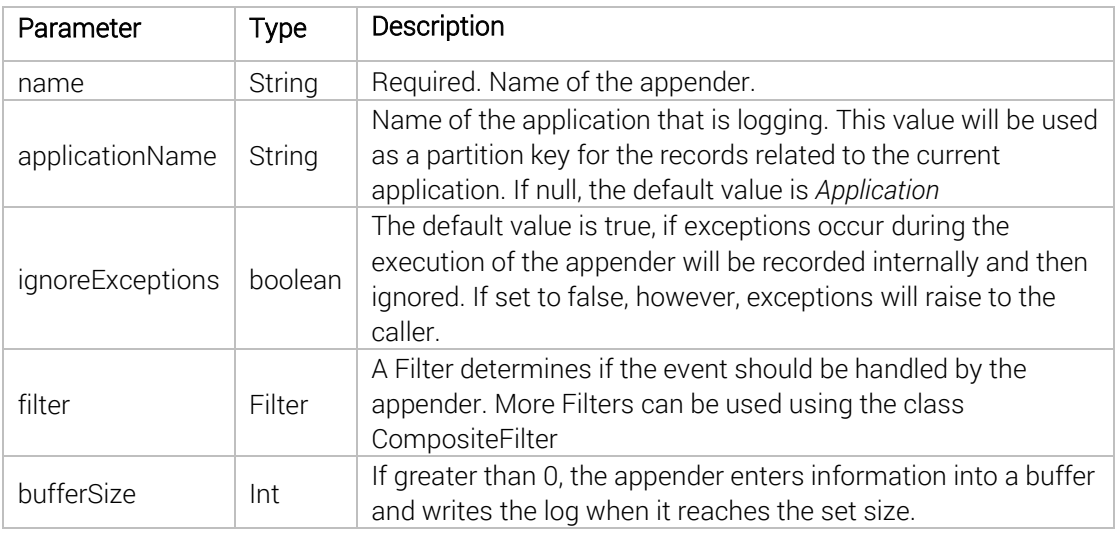

The accepted parameters for the xml tag *CassandraLogger* are the following:

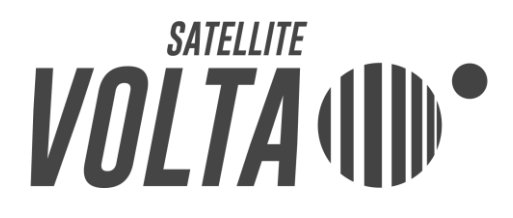

# The accepted parameters for the xml tag *Cassandra* are the following

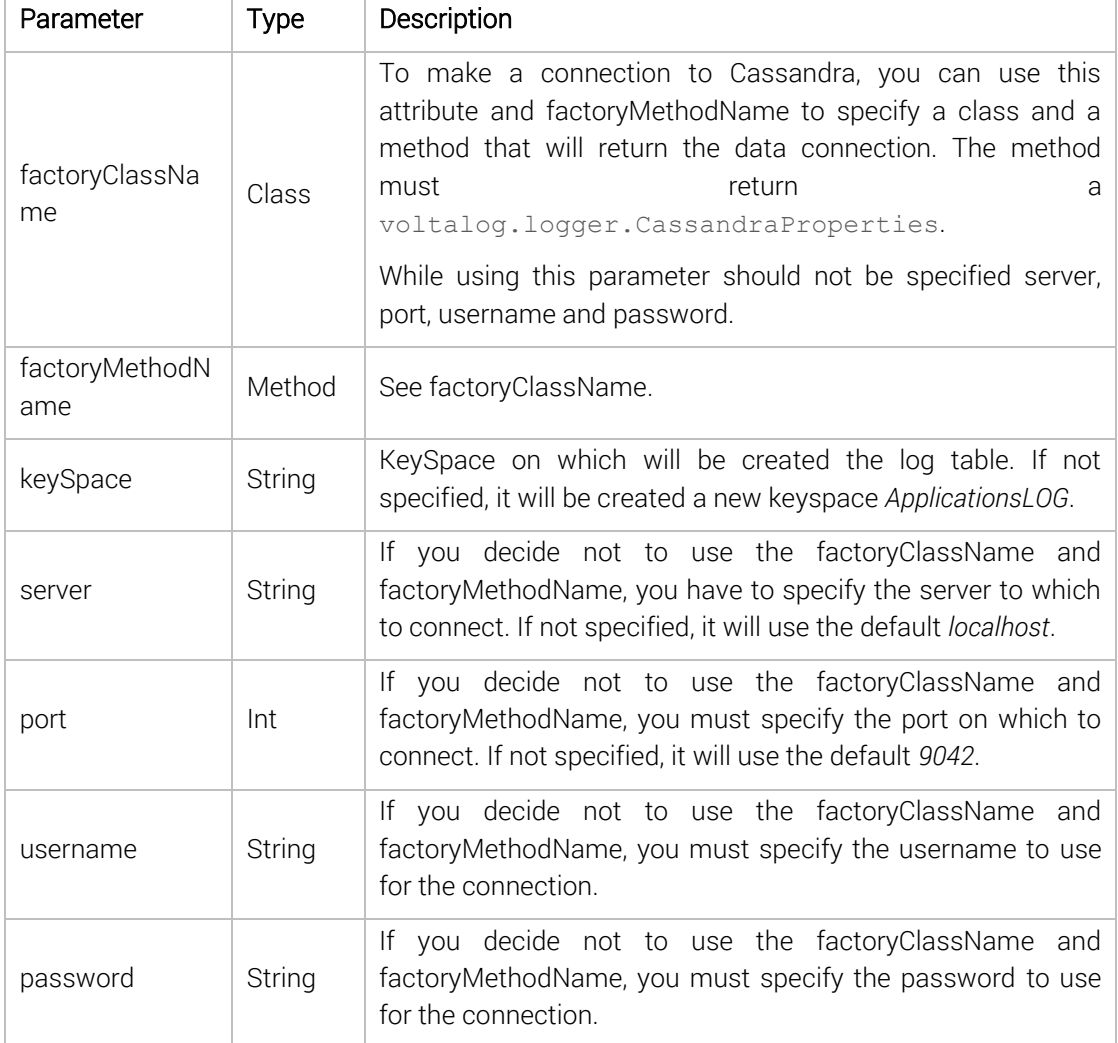

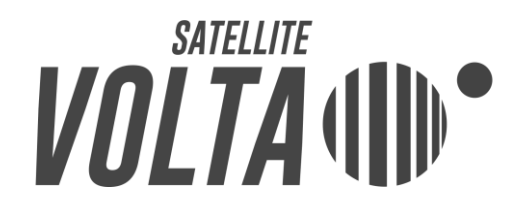

# 5.3 USING THE LIBRARY TO LOG ON APACHE CASSANDRA DB

To log through the library Volta Log, once imported the necessary libraries and configured Volta Log as appender for Apache Log4j 2, you have to use the class org.apache.log4j.Logger [Ref.02].

For example, at any point in the java code of the project, you can enter the following instructions:

```
Logger logger = Logger.getLogger("Logger name");
logger.error("Log message");
```
the execution of the above sample code will result in the insertion of a tuple in the log table of the appropriate keyspace Apache Cassandra, as configured in the file log4j2.xml. As in the example the log is made with priority *error*, the log will actually be stored in the DB if the *level* specified in the configuration file log4j2.xml is equal to or less restrictive then *error*.